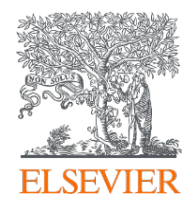

# **SciVal** intro and data sources

SciVal Advisor Program Autumn 2020 edition, session 1

9th November 2020 Kate Patyrak, Bartlomiej Wieckowski

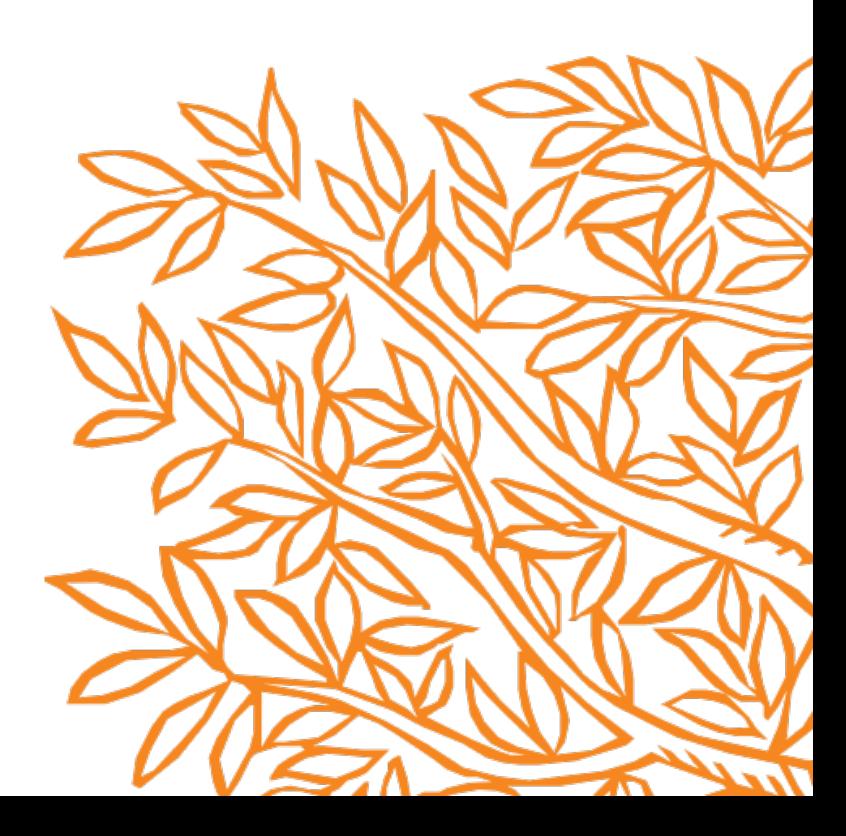

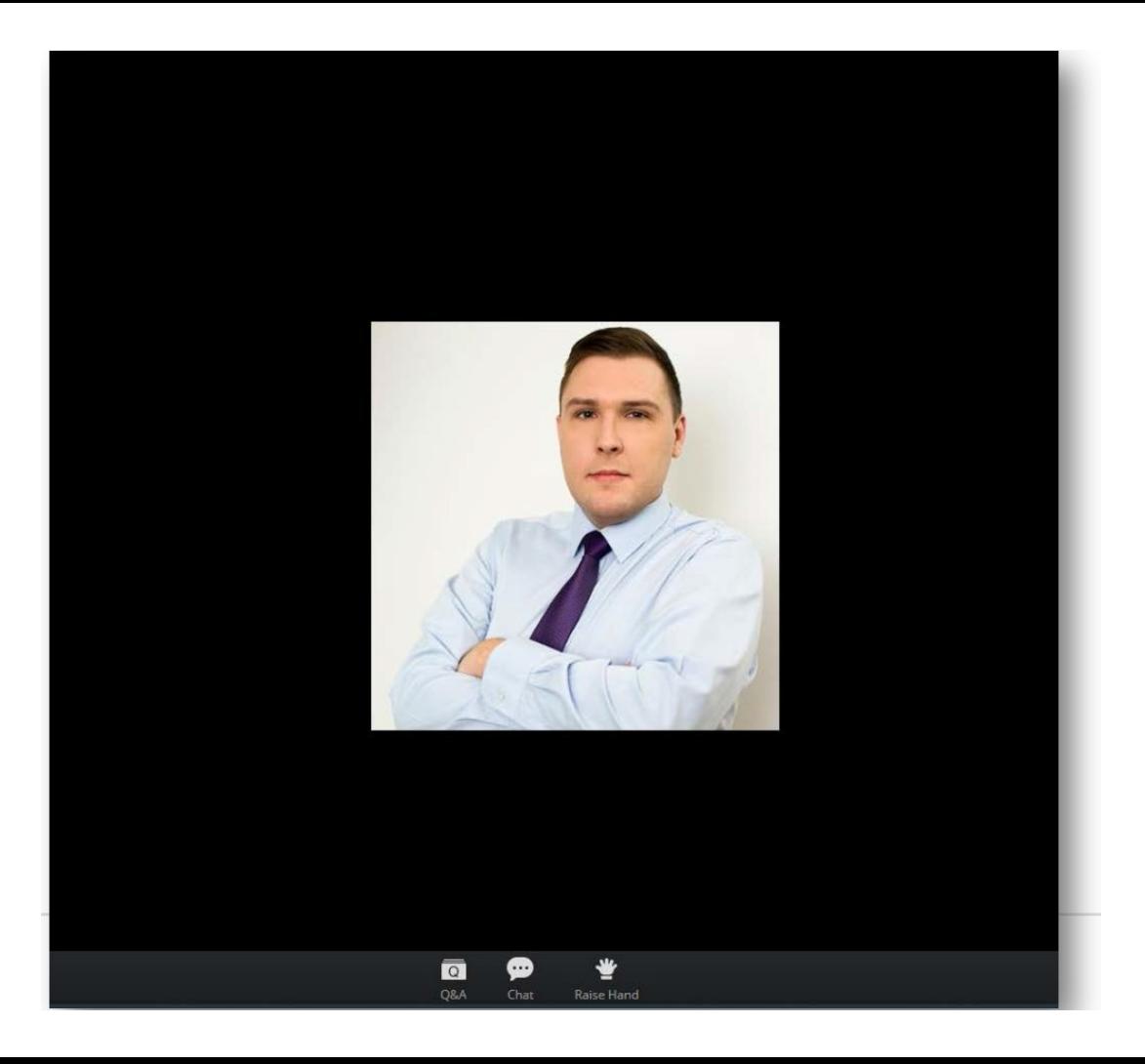

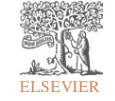

Zoom Group Chat Q&A  $\times$ Welcome Feel free to ask the host and panelists questions Type your question here... To: All panelists and attendees<br>Type message here ...  $\overline{\bullet}$ ⊕ 豐

ELSEVIER

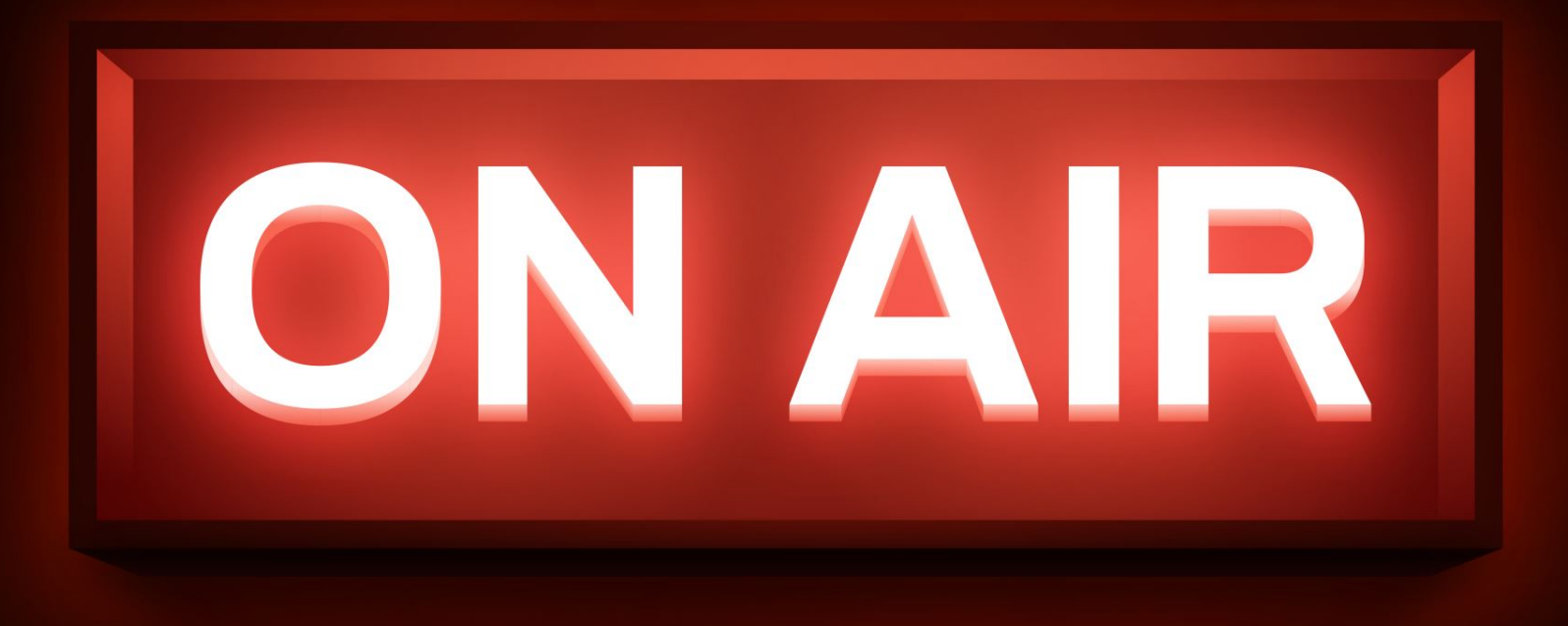

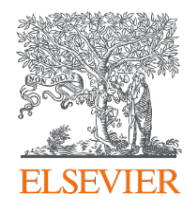

# **SciVal** intro and data sources

## SciVal Advisor Program Autumn 2020 edition, session 1

9th November 2020 Kate Patyrak, Bartlomiej Wieckowski

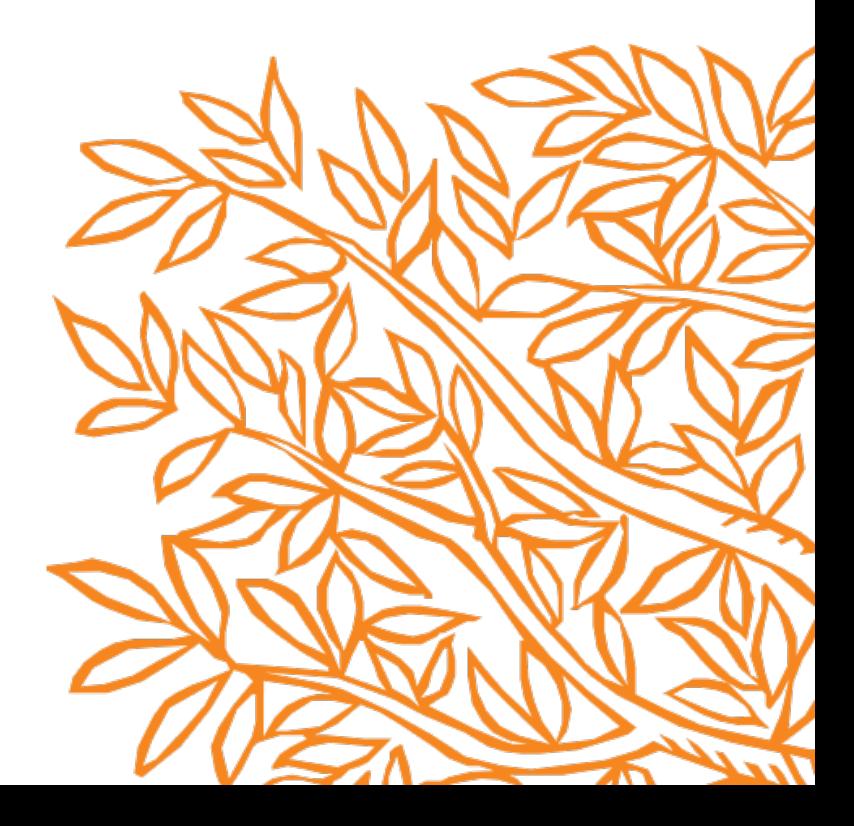

# Today's agenda

- Let's get to know each other!
- Introduction to SciVal Advisor program autumn 2020
- SciVal how to start with it?
- Why it is a useful tool?
- The practical point of view use cases
- Metrics how to work with it?
- Summary and Q&A

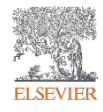

# Welcome!

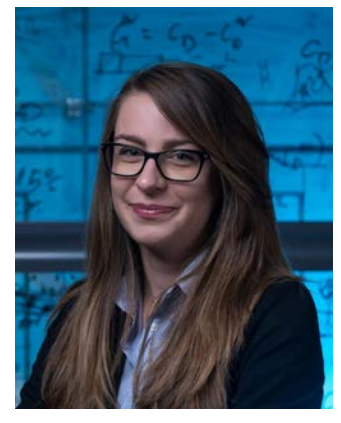

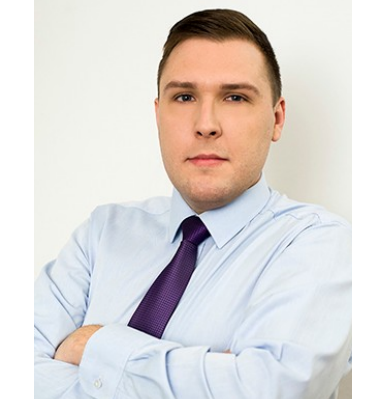

Kate Patyrak Bartek Wieckowski

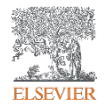

# SciVal advisor program autumn 2020 edition

- Participate at least at 4 live webinars
- Complete an online assessment test:
	- Till 31st December 2020,
	- Get minimum 50% of points.

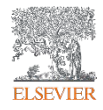

# Why research metrics can be important

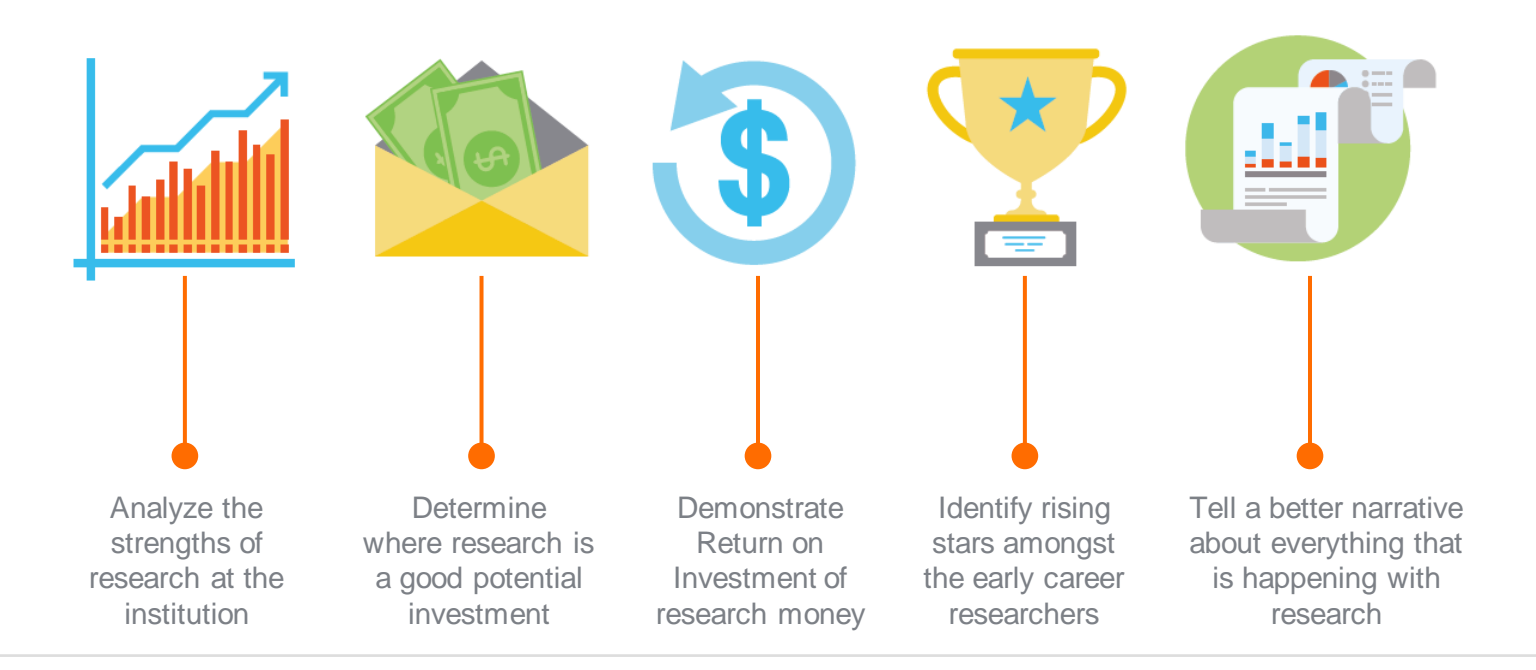

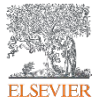

# SciVal's key differentiators

## **SciVal's key differentiators**

- 1. Unparalleled power and flexibility with an intuitive interface
- 2. Based on the largest, curated databases in the world, Scopus ®
- 3. Access to the research performance of thousands of global research institutions and their associated researchers

4. Access to an array of simple and more sophisticated metrics allowing the creation of uniquely tailored analyses and analytical reports

5. Analysis and scenario modeling for any researcher or group in the world, based on full publication history (thanks to our Scopus Author Profiles!)

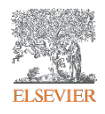

# SciVal today

- Global **market leader** with more than **1,300 customers,** across **80 countries.**  Predominantly academic institutions.
- Very strong presence in **Australia, UK, Japan, China and Russia**
- **Corporate customers** include: Siemens, Boeing
- Several **funding organizations** and **national government bodies**

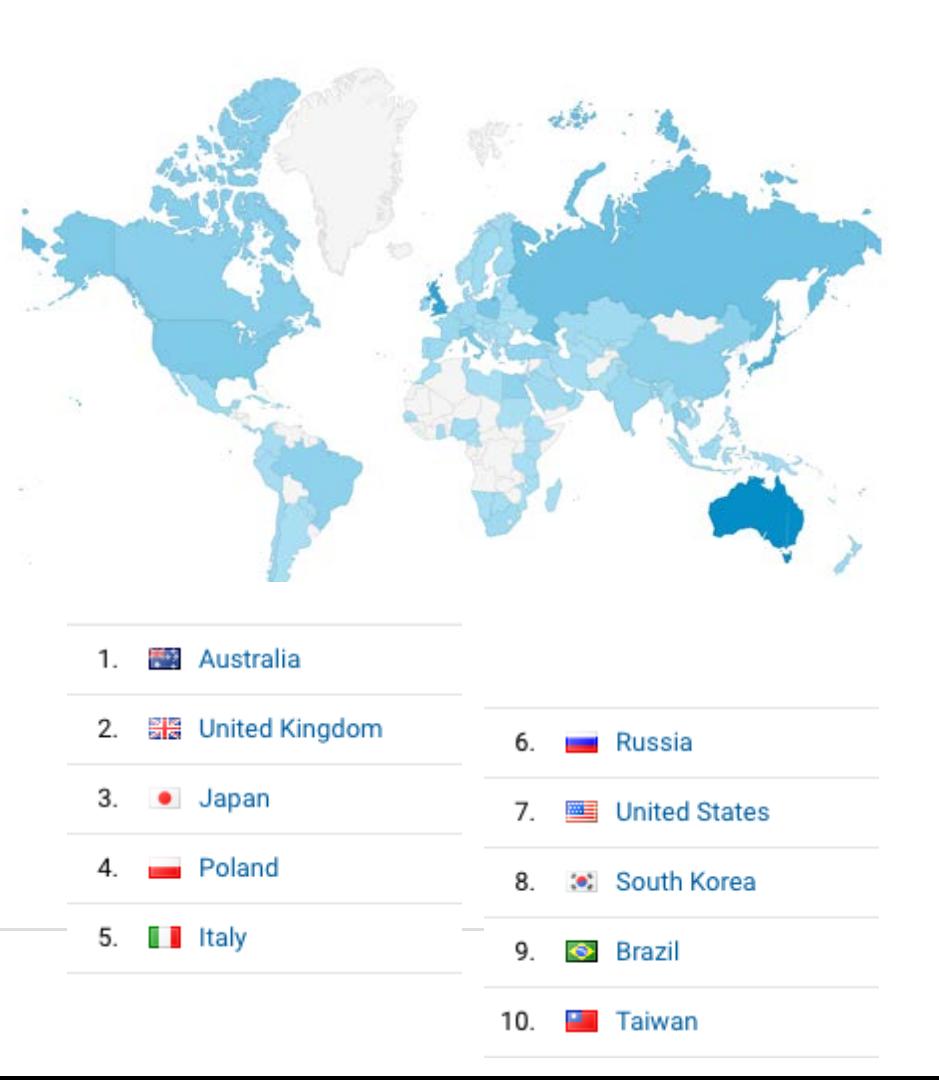

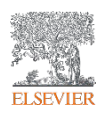

# SciVal in a nutshell

SciVal provides access to the research performance of over 18,500 research institutions and their associated researchers from more than 230 nations worldwide

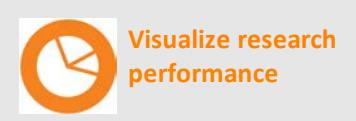

Ready-made-at a glance snapshots of any selected entity

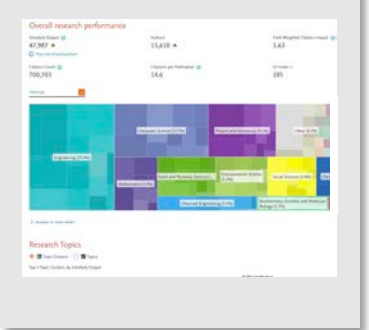

**Benchmark your progress**

Flexibility to create and compare any research groups

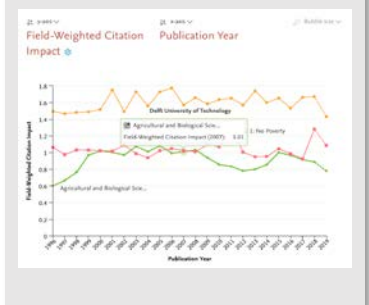

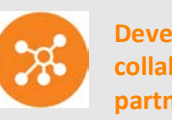

**Develop collaborative partnerships**

Identify and analyze existing and potential collaboration opportunities

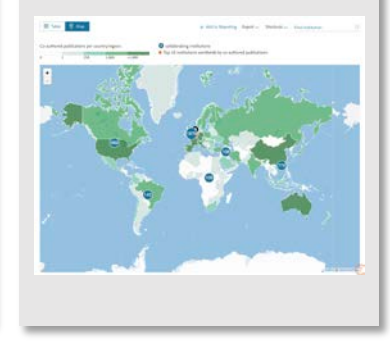

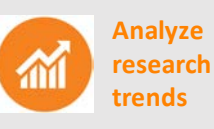

planet; planets; planet candidates T.131.

Analyze research trends to discover the top performers and rising stars

# Which Data Sources Feed Into SciVal?

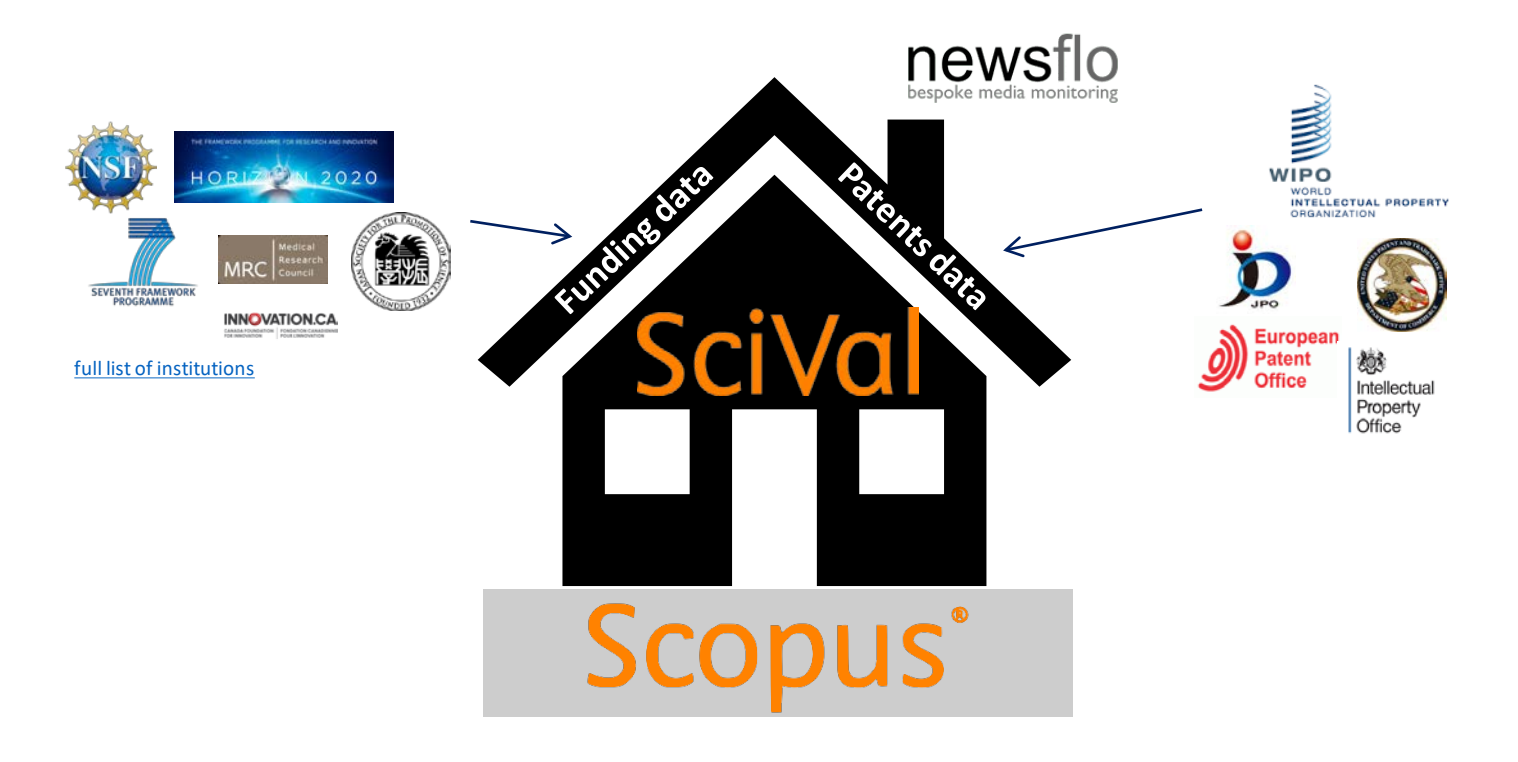

# Scopus: the main data source for SciVal

**Scopus** is one of the largest curated abstract and citation databases of peer-reviewed literature, and features smart tools that allow you to track, analyze and visualize scholarly research.

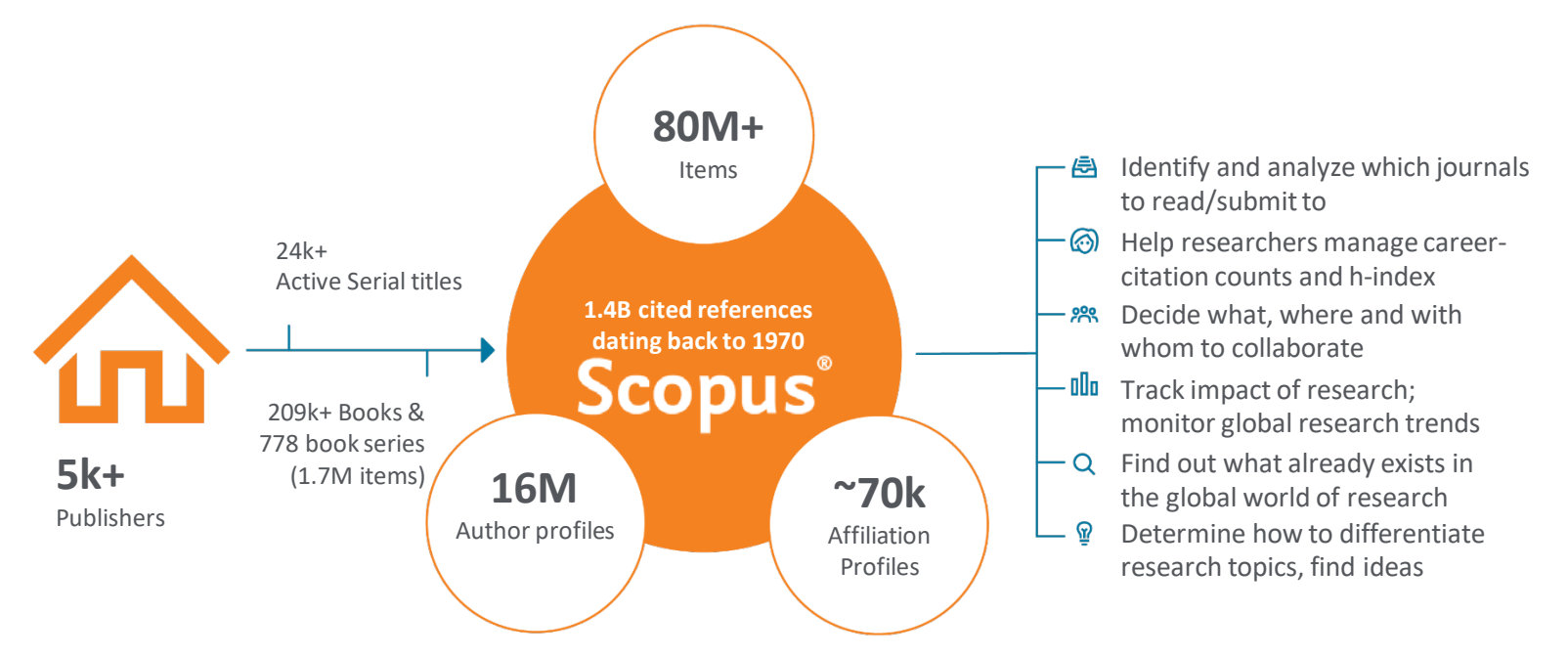

Supercomputing technology

**Calculate over 300 trillion metric values per week**

**Select metrics** 

**Supercomputing technology** 

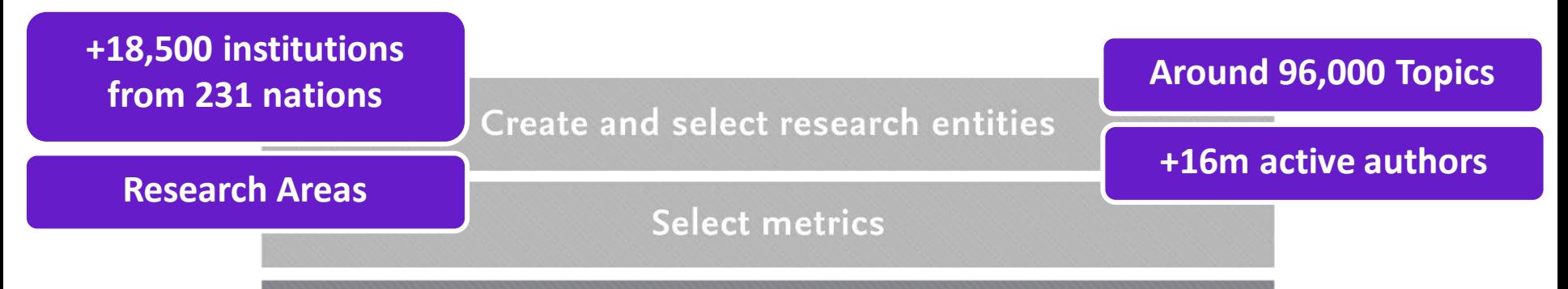

**Supercomputing technology** 

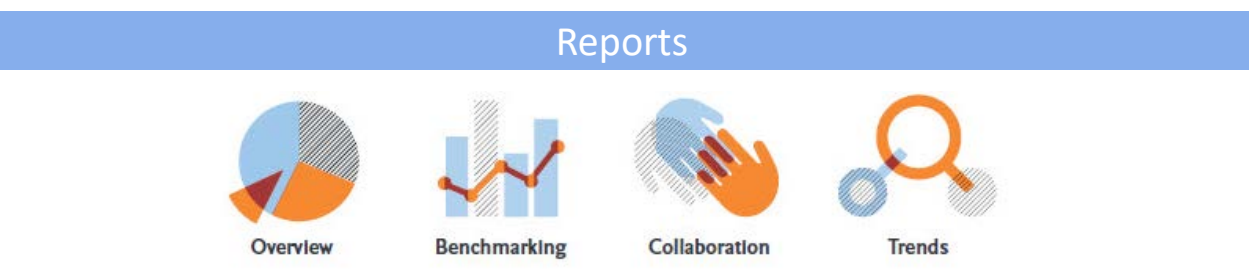

## Create and select research entities

**Select metrics** 

Supercomputing technology

# Benefits for a broad range of users

SciVal supports the needs of a broad range of institutional users by providing readymade, at-a-glance snapshots for flexible, institution-specific insight

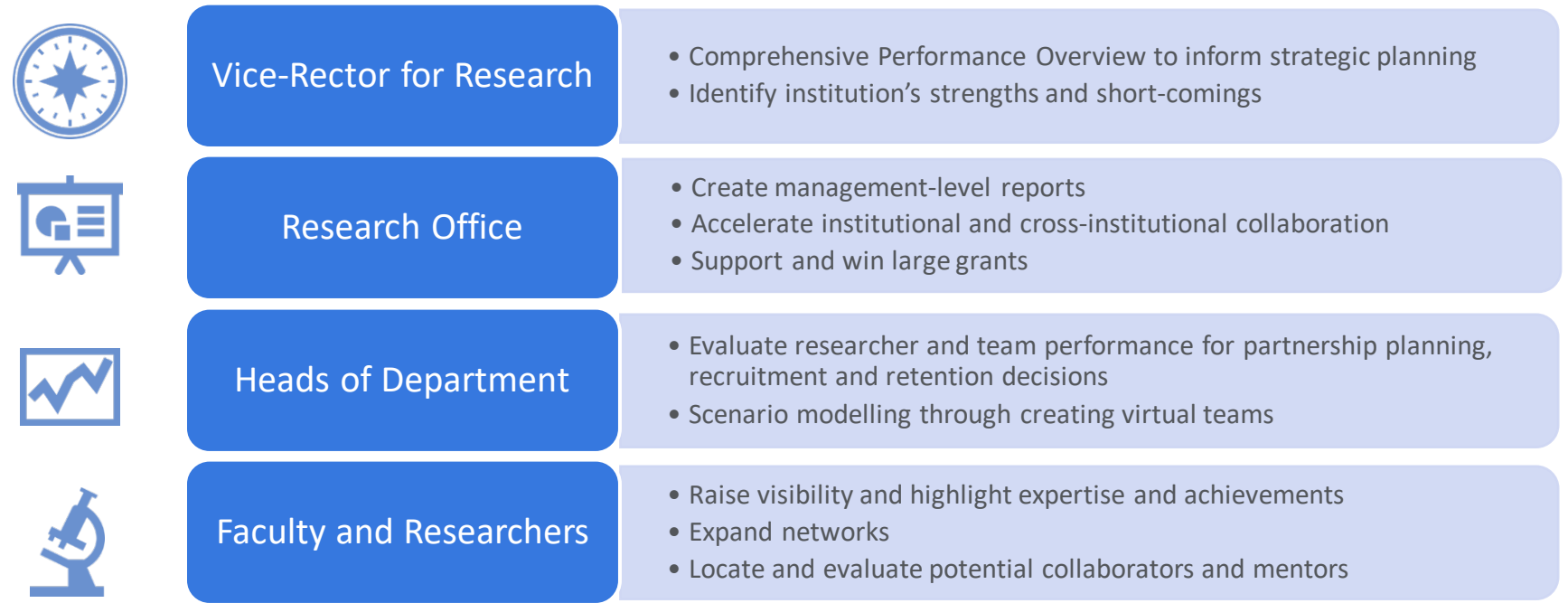

# Some questions addressed using SciVal

"How can we demonstrate excellence in a way that best shows our unique strengths to secure funding and attract the best talent?"

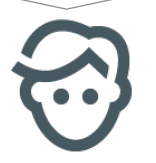

"I want to explore the various scenarios I'm considering to set up a centre of excellence. How can the data provide me with insights?"

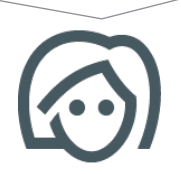

"My VC is going to India; who do our academics collaborate with there and how can we potentially develop greater partnerships?"

"How can I see who's excelling in a specific subject for potential collaboration or partnership opportunities?"

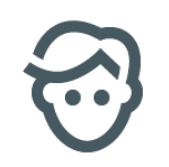

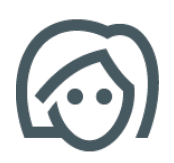

*"How can we demonstrate excellence in a way that best shows our unique strengths to secure funding and attract students?"*

置·

View the disciplinary focus of your institutions and your top researchers

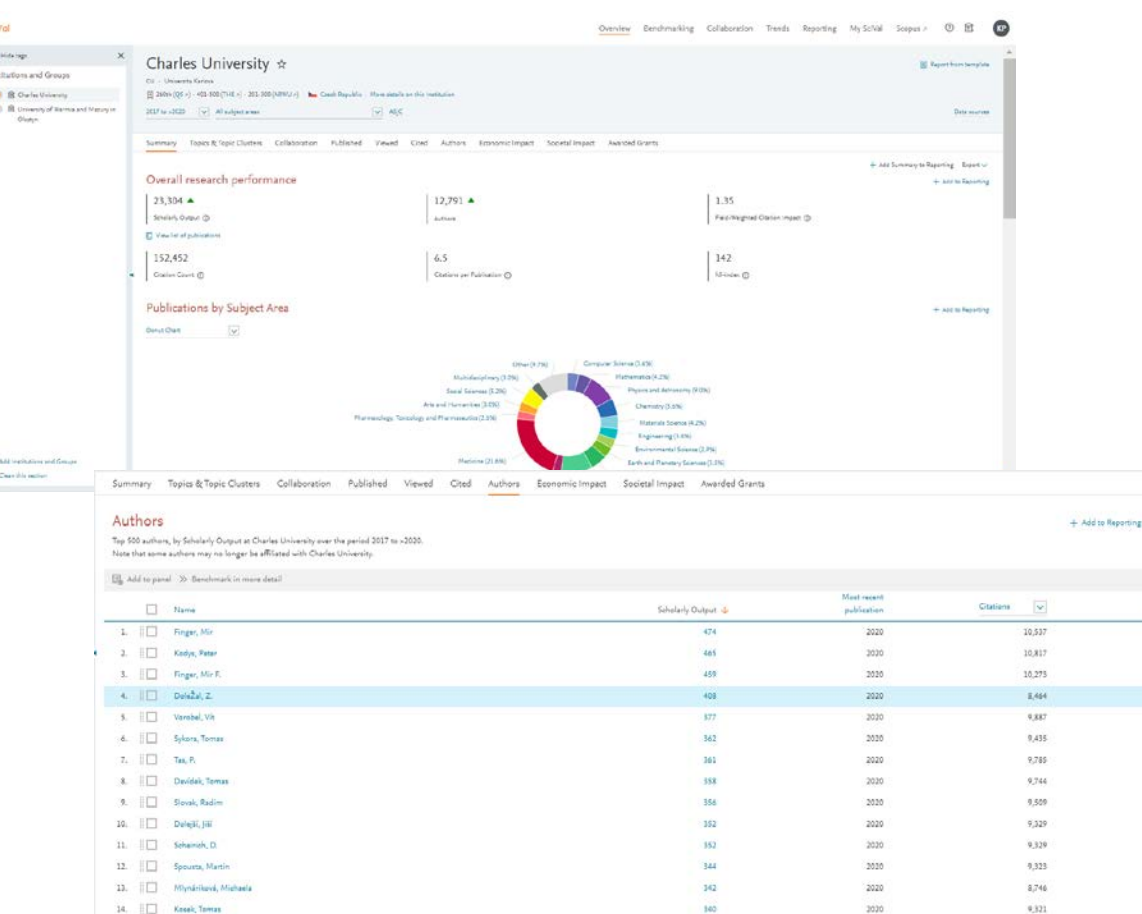

Export v.

(ey) 106

 $\mathbf{H}$ 

*Look through different metrics to identify ones that demonstrates your institution's research excellence*

5,000

4,000

 $2000$ 2,000

 $1.000$ 

40%

35% 30%

25% 20%

15% 10% 5% 0%

in

50%

40%

30%

20%

10%

See how many of your publications fall into the top 1% and 10% of the most cited articles in the world

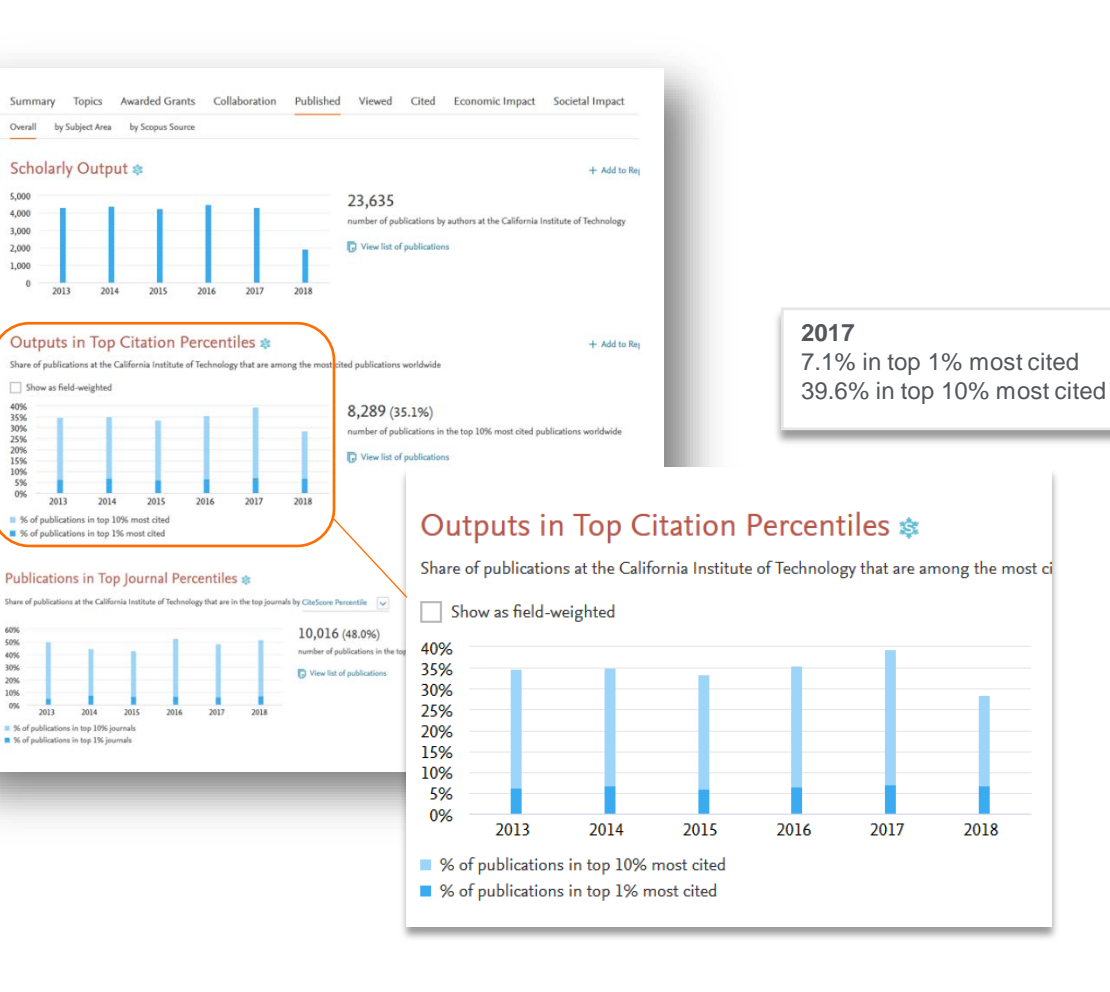

*Look through different metrics to identify ones that demonstrates your institution's research excellence*

 $30.0$ 

25.0

20.0 15.0 10.0 5.0  $0.0$ 

3.0  $2.0$ 

 $1.0$ 

 $0.0$ 

View Field-Weighted Citation Impact that normalizes citation behavior for differences in size, field and publication-type

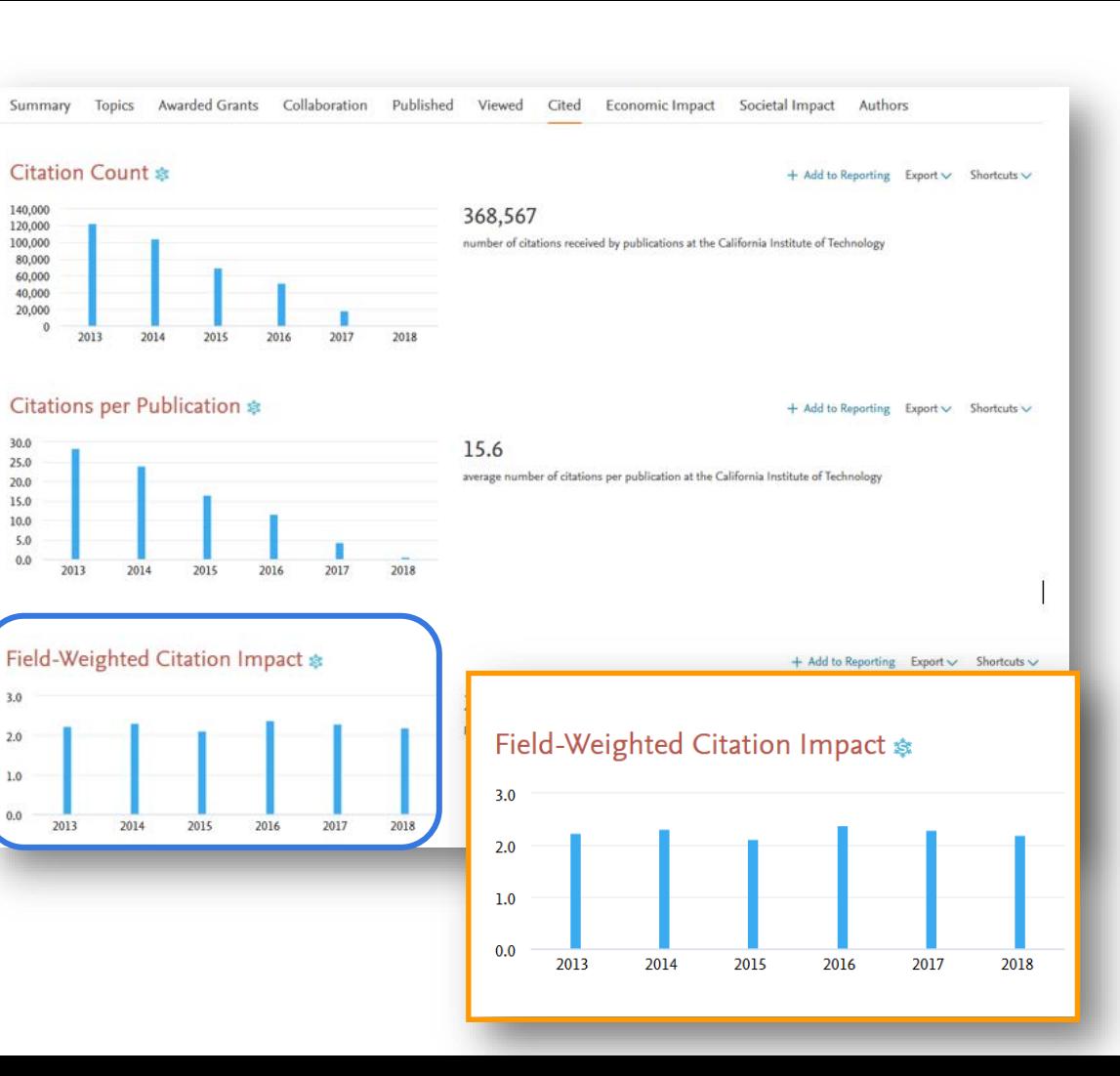

*"I want to explore the various scenarios I'm considering to set up a centre of excellence. How can the data provide me with insights?"*

> Test scenario by creating virtual teams and compare using multiple metrics

#### Benchmarking 2007 to 2011 v no subject area filter selected M ASIC © B Data sources N Chart El Table  $+$  Add to Reporting Export  $\backsim$ It yaés  $11$  x-axis  $\vee$ D Bubble size v Field-Weighted Citation Impact \* **Publication Year** Researchers and Groups  $24 -$ · *Illa* Limerick Biomedical Engineering  $2.2$ . 5% Manchester Gene Reg and Cell Blotech  $1.8 -$ ■ 級 QUB Aerospace and Manufacturing  $1.6^{\circ}$ . *Illy* RGU Pharmacy chied Citation  $1.4$ \* Re UCL Chemistry  $1.2$  $0.8$ View list of Scopus Sources for the selected Researchers and Groups  $0.6$  $0.4 0.2 2007$  $2011$ 2008 2009 2010 **Publication Year** Metrics details 1. y-sols: Field-Weighted Citation Impact 33 Types of publications included: all. Self-citations included: yes. A x-zuist Publication Year

*"My VC is going to China; who do our academics collaborate with there and how can we expand?"*

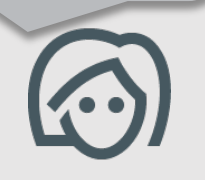

### Institutions collaborating with Charles University

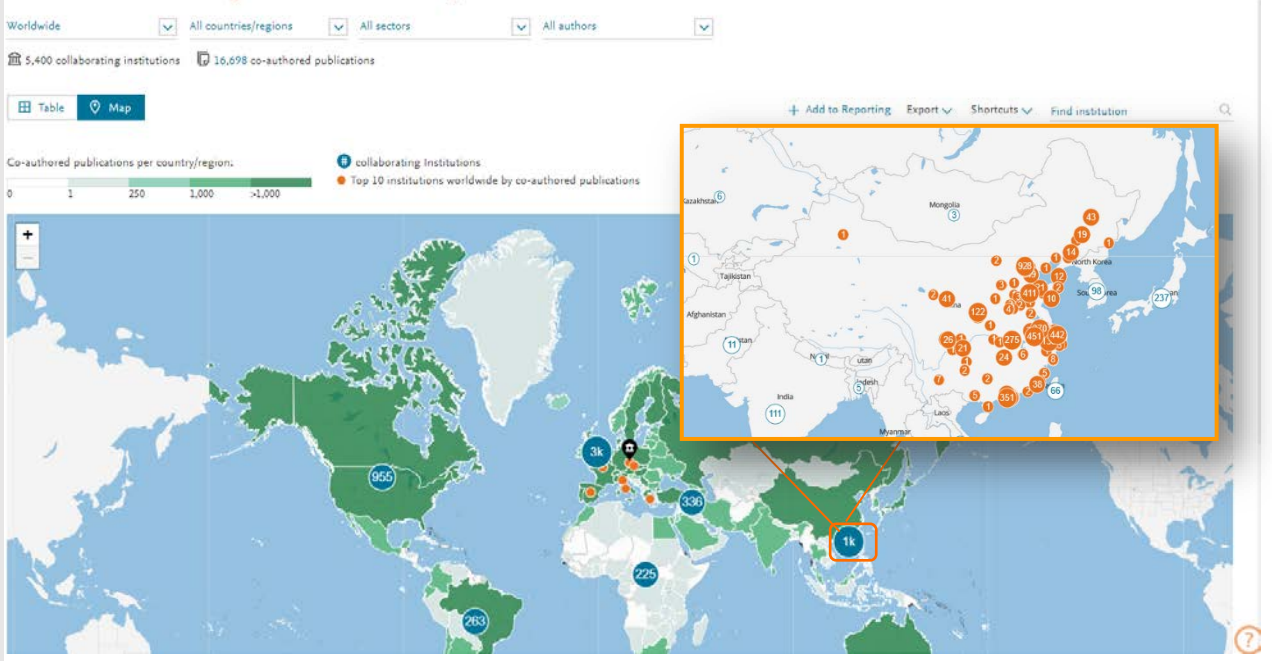

Drill into the map to identity your collaboration partners in China

## *Identify existing and potential collaboration partners*

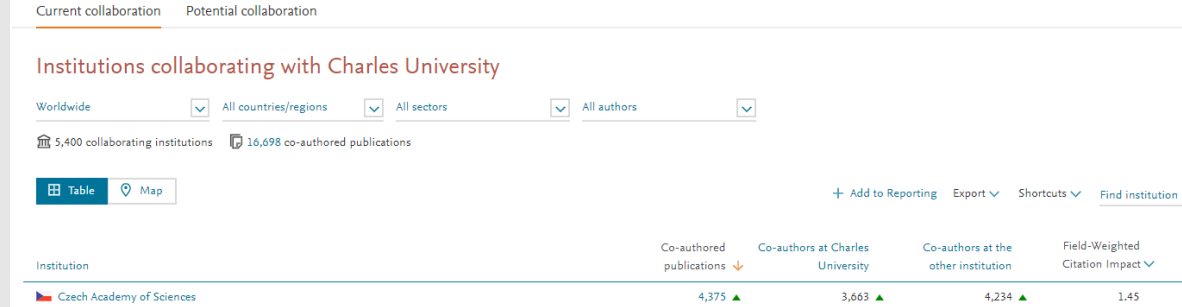

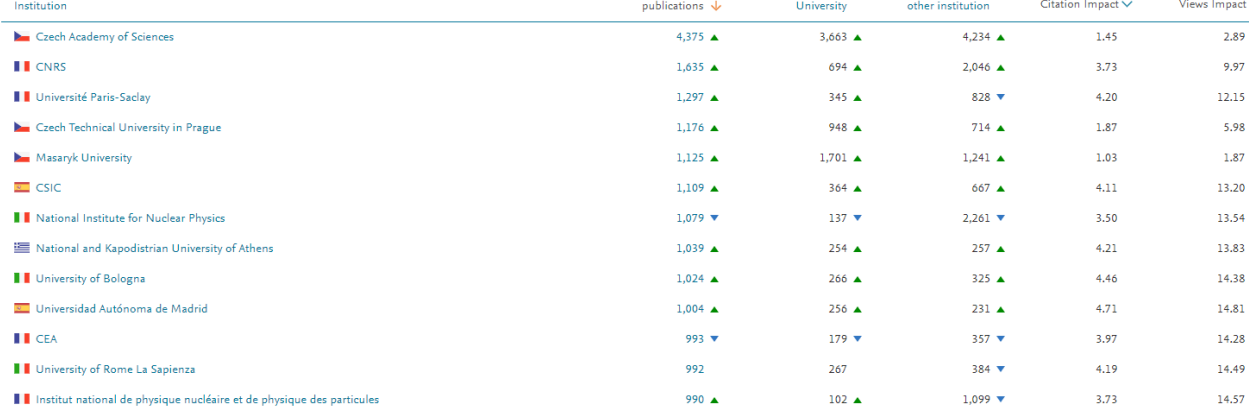

Field-Weighted

## *Assess the activity level and identify researchers*

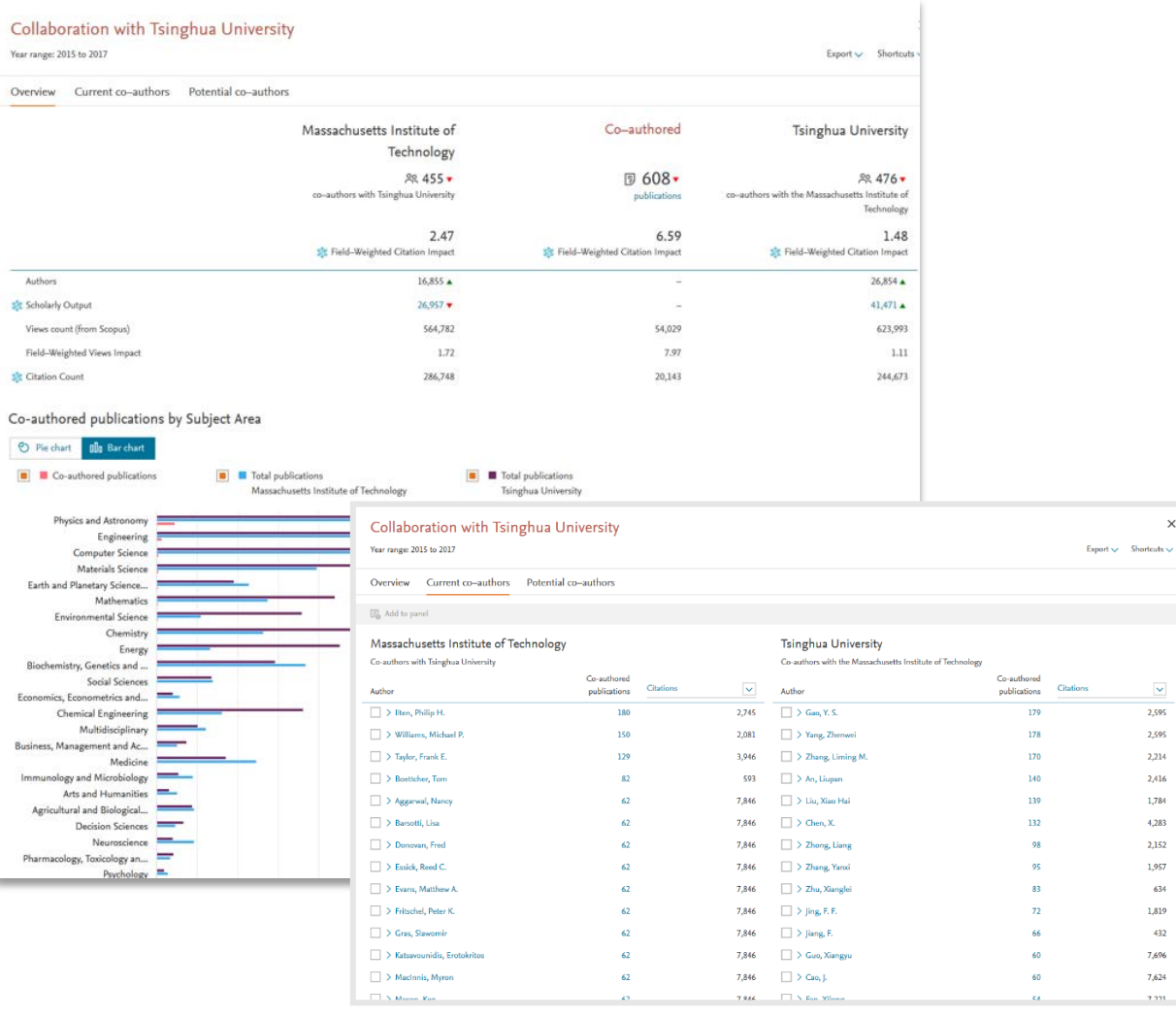

 $\times$ 

*"How can I see who's excelling in a specific subject compared to my researchers, for potential collaboration opportunities?"*

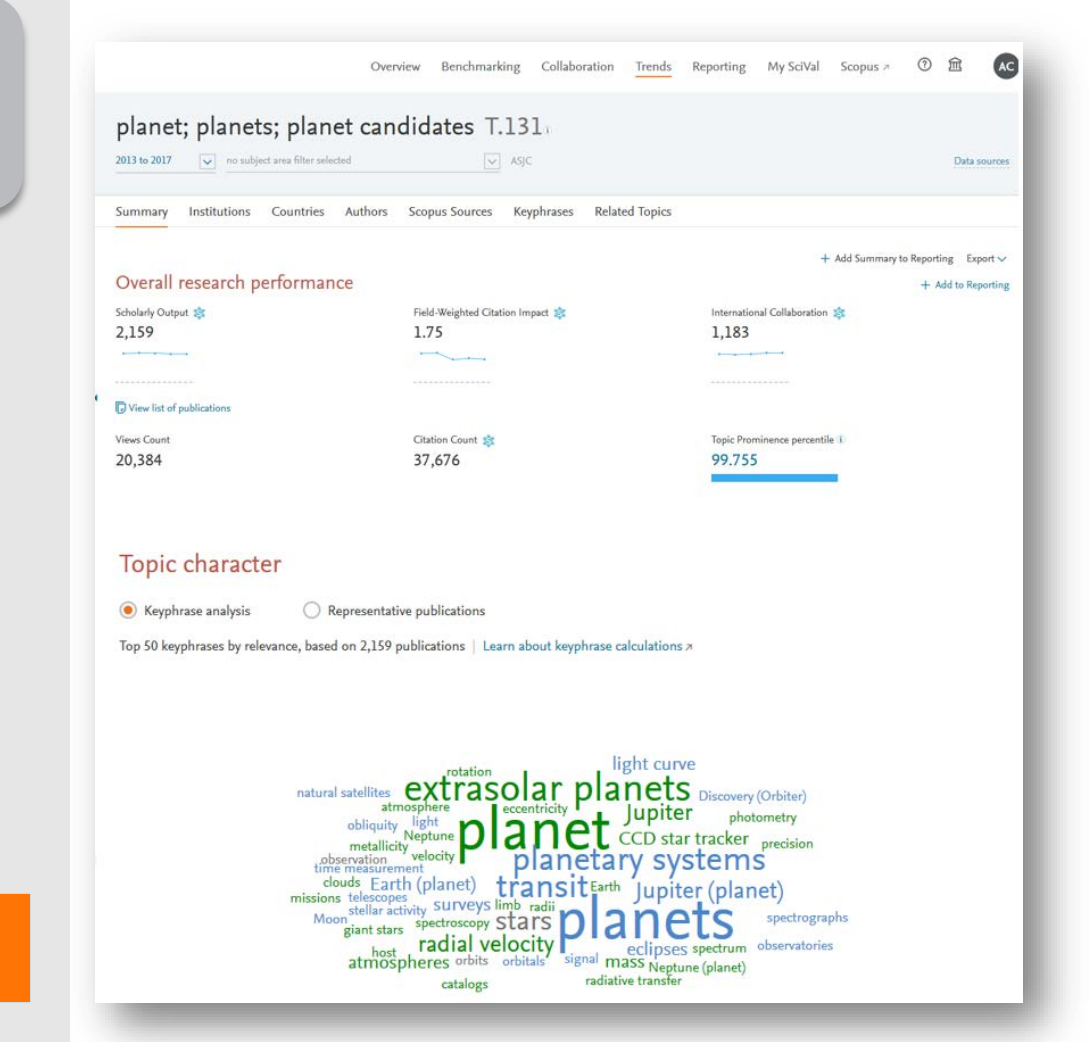

Choose or create your own Research Area in SciVal

### *Assess the activity level and identify an once of t researchers Analyze all or a specific part of the Research Area*

Choose a specific key phrase within the Research Area, then view the performance of the top institutions, countries, authors and journals and compare them to your institution for potential synergies

#### $\mathbf{x}$ **Activity of Harvard University** Within: planet; planets; planet candidates T.131 | Year range: 2013 to 2017 Summary Authors Performance Export  $\vee$ Scholarly Output Field-Weighted Citation Impact St International Collaboration SC 358 2.96 262 **Contract Contract Contract**  $\overline{\phantom{a}}$ View list of publications Views Count Citation Count Worldwide Topic Prominence 5.624 10,916 99.755 Collaboration Top 15 keyphrases Based on 358 publications International Collaboration six Publications co-authored with Institutions in other countries Relevance of keyphrase Harvard University.  $0.5$  $0.75$  $0.25$ 73.2% planets Academic-Corporate Collaboration st Publications with both academic and corporate affiliations extrasolar planets Harvard University: planetary systems 1.1% transit radial velocity Jupiter (planet)

# Research Metrics in SciVal

![](_page_30_Picture_1.jpeg)

![](_page_30_Picture_2.jpeg)

# Metrics available in SciVal by metric theme

 $\overline{\phantom{a}}$ 

 $\lambda$ 

### Published

Scholarly Output

Subject Area Count

Scopus Source Title Count

**意** h-indices

#### Economic Impact

- Academic-Corporate Collaboration
- Academic-Corporate Collaboration Impact **Citing-Patents Count**

Patent-Cited Scholarly Output

**Patent-Citations Count** 

Patent-Citations per Scholarly Output

### Cited

 $\sim$ 

**SE Citation Count** Field-Weighted Citation Impact

- St Outputs in Top Citation Percentiles
- Publications in Journal Ouartiles
- 
- Publications in Top Journal Percentiles **St.** Citations per Publication
- Cited Publications
- $$R$   $h$ -indices
	- Number of Citing Countries
- **St.** Collaboration Impact
- Academic-Corporate Collaboration Impact **Citing-Patents Count**

Patent-Cited Scholarly Output

**Patent-Citations Count** 

#### Patent-Citations per Scholarly Output

### Collaboration ᄾ **意 Collaboration** Collaboration Impact Academic-Corporate Collaboration Academic-Corporate Collaboration Impact Viewed  $\sim$ **Views Count** Outputs in Top Views Percentiles Views per Publication

Field-Weighted Views Impact

## available over 30 metrics

## Societal Impact **意 Mass Media** Media Exposure Field-Weighted Mass Media **Awarded Grants**

∼

## **意 Awards Volume**

#### **Publication Year**

![](_page_31_Picture_33.jpeg)

# Two Golden Rules for using research metrics

Always use both qualitative and quantitative input into your decisions

Always use more than one research metric as the quantitative input

**Benefit from the strengths of both approaches**. Don't replace one with the other

Combining both approaches = **closer to the whole story**

Valuable intelligence comes when these approaches **show different messages**

One metric's strengths can **complement** the weaknesses of others

There are many different ways of being excellent

**Using multiple metrics** drives desirable changes in behaviour (harder to game)

## **Metrics available in SciVal in other themes**

![](_page_33_Picture_243.jpeg)

# Metrics for Use in Your Own Applications

Feed metrics to:

- Internal warehouse systems
- CRIS' like Pure
- Reporting systems like Tableau
- Push university **organizational structure** from Pure to SciVal.

![](_page_34_Figure_6.jpeg)

*\*More CRIS system support to follow*

![](_page_34_Picture_8.jpeg)

# Getting help

The spine menu provides links to additional help documentation

[https://service.elsevier.com/app/hom](https://service.elsevier.com/app/home/supporthub/scival/) e/supporthub/scival/

血 My SciVal  $(?)$ **Trends** Reporting Scopus<sub>2</sub> SciVal Support Center Quick Guide to SciVal クイックレファレンスガイド (日本語) Export  $\vee$ ng SciVal 快速上手指南 (繁體中文) oup's Topics SciVal 快速使用指南 (简体中文版)  $\times$ SciVal Metrics Guidebook **H**dwide  $G$ ro $\cup$ Usage Guidebook percentile **Patent Metrics** 

# Q&A session

Empowering<br>Knowledge™

![](_page_36_Picture_2.jpeg)

**ELSEVIER** 

![](_page_37_Picture_0.jpeg)

# Next sessions

- 1. SciVal intro and data sources
- 2. Visualize research performance the Overview module
- 3. Benchmark your progress!
- 4. Reports how to use templates?
- 5. Develop collaborative partnerships and analyze research trends
- 6. Entities in SciVal Institutions and Countries
- 7. Entities in SciVal Researchers and Publication Sets
- 8. Entities in SciVal Topics, Research Areas and Journals

![](_page_37_Picture_10.jpeg)

![](_page_38_Picture_0.jpeg)

# Thank you

Kate Patyrak, k.patyrak@elsevier.com Bartlomiej Wieckowski, b.wieckowski@elsevier.com

![](_page_38_Picture_3.jpeg)